#### Visma webSesam

#### Release 2024.1

Kort presentation av nyheterna

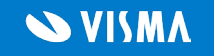

#### Visma webSesam

#### Visma webSesam Start Mottagare Artiklar Individer Mer... Karla Magnetic Valley & 2 ① @ ① ①

#### Sökning

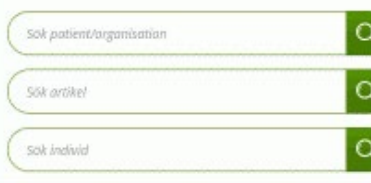

#### Välkommen till Region Svea VwS

Här får du som förskrivare tillgång till hjälpmedel inom de produktområden Hjälpmedelsverksamheten i Region Svea, Read more in new tab

Support finns tillgänglig vardagar support.wws@regionsvea.se

#### Sortimentskataloger

Varukatalog Hitta artiklar enligt ISOklassificering. Visa katalog

Nyheter

The artist Deep within the artist's brain, emotions which we all disdain... Läs mer...

Summer vacations We are closing in on vacation period and Läs mer...

**SVISMA** 

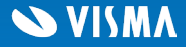

## Kolumn för kommentar på hjälpmedel

Vi har infört en ny kolumn för kommentar i flikarna *Hjälpmedel* och *Beställt* i mottagardetaljerna.

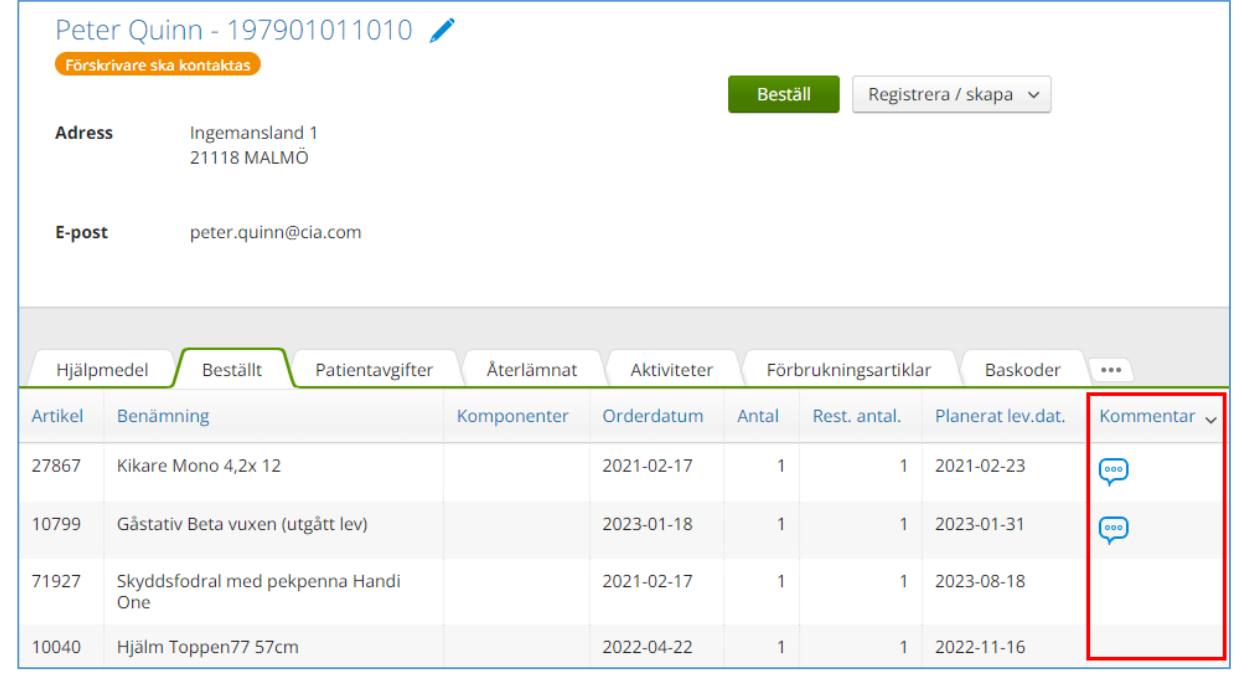

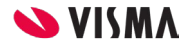

#### Kommentar på tids- och materialrader

En ny kolumn i sektionen *Arbetstid och material* på informationspanelen för aktiviteter visar när det finns en kommentar tillagd på tids- eller materialraden.

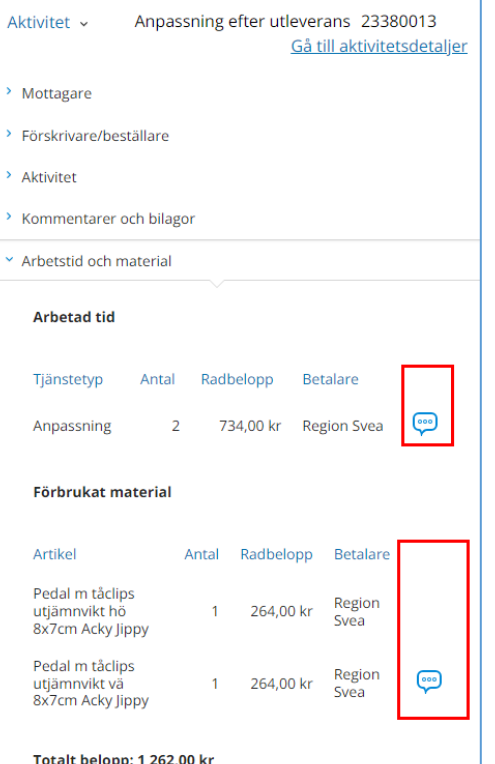

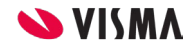

## Ny flik i individdetaljerna

Vi har lagt till en ny flik i individdetaljerna som visar öppna specialanpassningar.

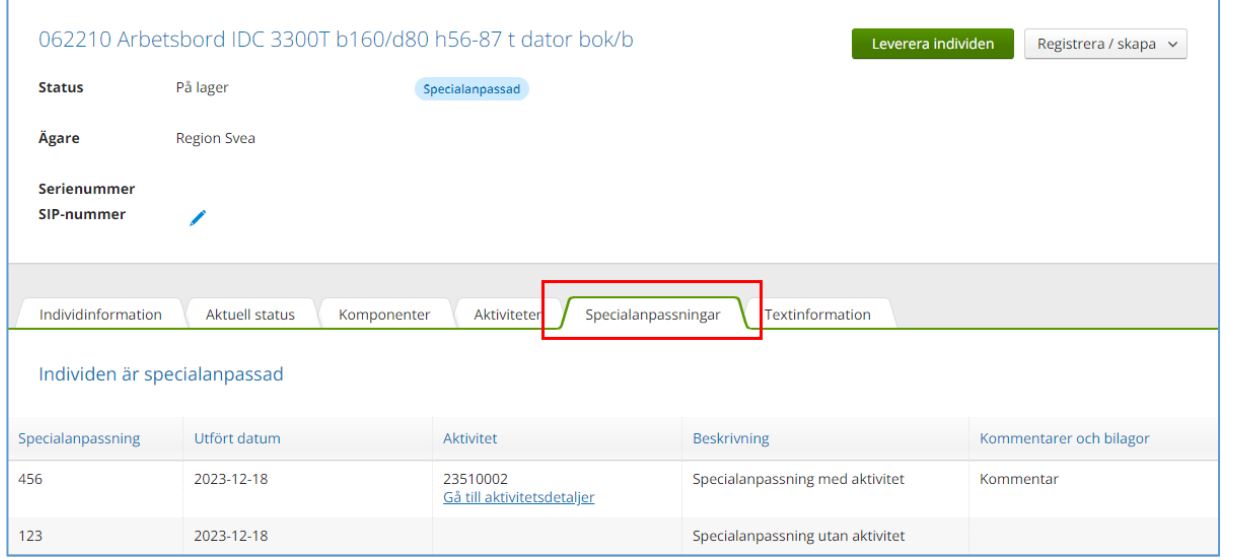

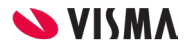

#### Individartiklar med inaktiv individmall

Nu visar vi inte längre komponenter i komponentsteget på beställningsdialogen när man beställer en individartikel som är kopplad till en inaktiv individmall.

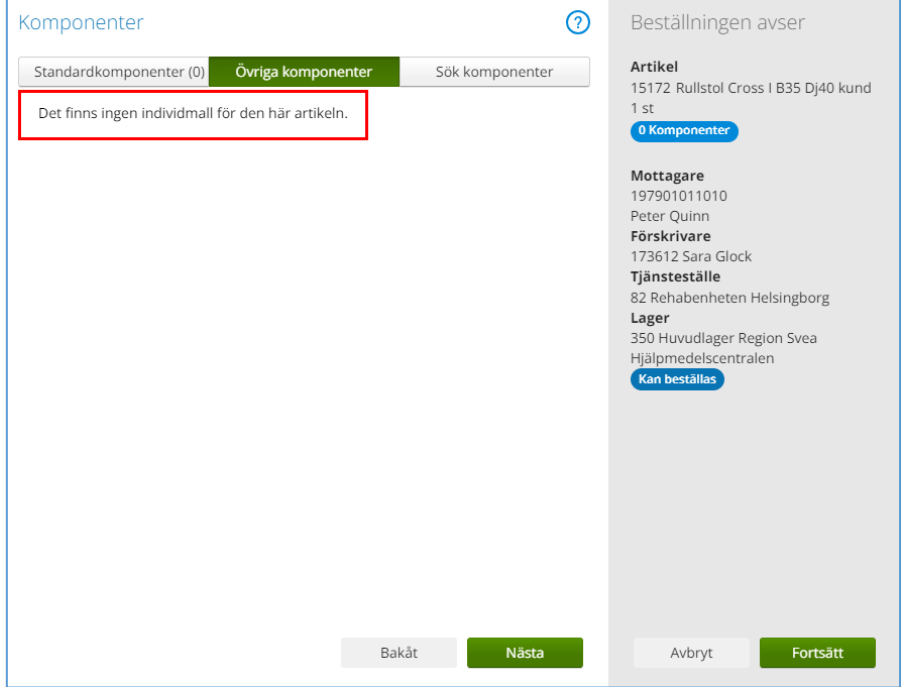

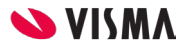

### Skapa pdf för aktivitetsrapport

Nu kan man skapa aktivitetsrapporter i pdf-format från sökdetaljerna för aktiviteter.

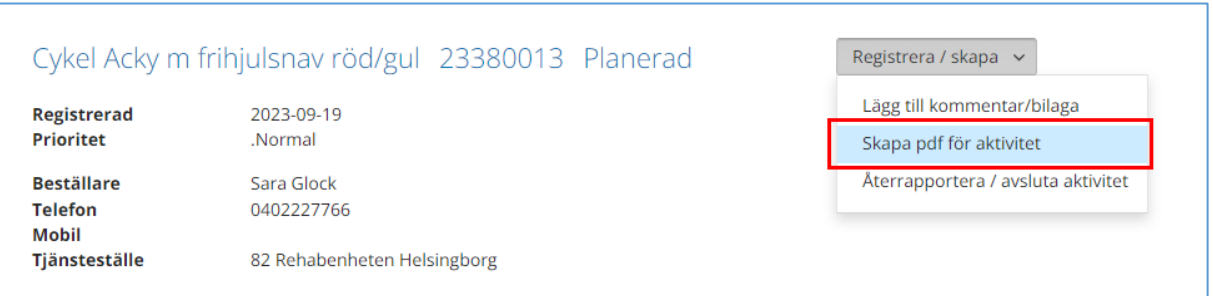

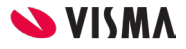

### Söka artiklar på produktnamn

Nu kommer samtliga artiklar som är kopplade till produkten med när användaren anger produktnamnet i *Sök artikel*.

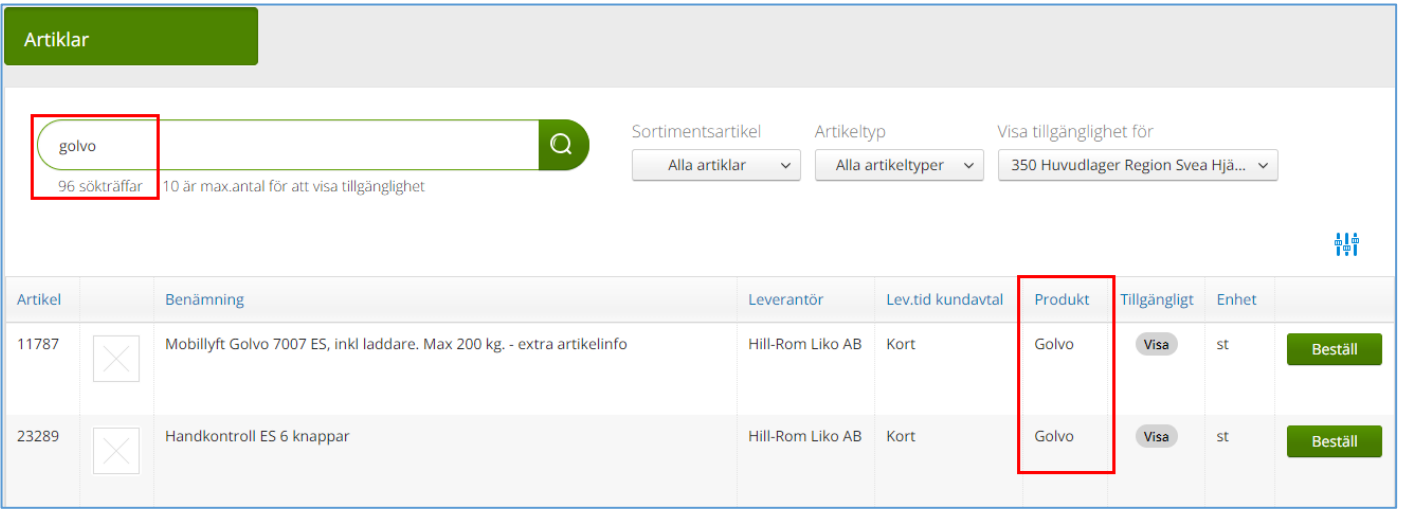

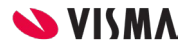

### Komponenter till samma produkt

Nu visar vi rätt komponenter när man endast söker på komponenter som tillhör samma produkt som individartikeln.

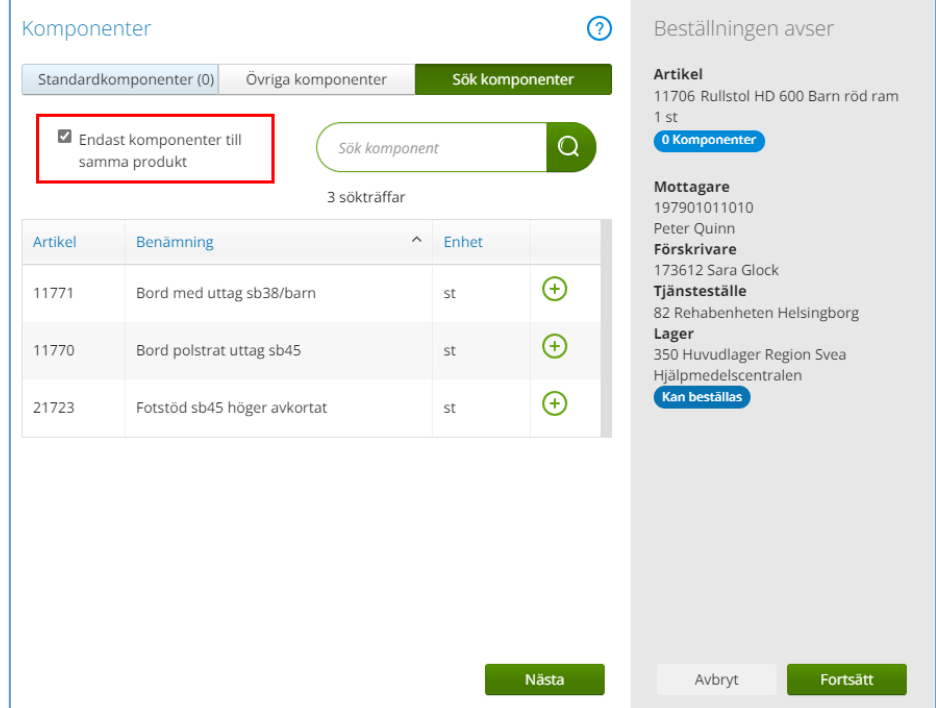

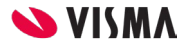

### Användarens sökbegrepp sparas

Nu sparas det sökbegrepp som användaren väljer i funktionen *Individer* automatiskt och finns kvar vid nästa sökning.

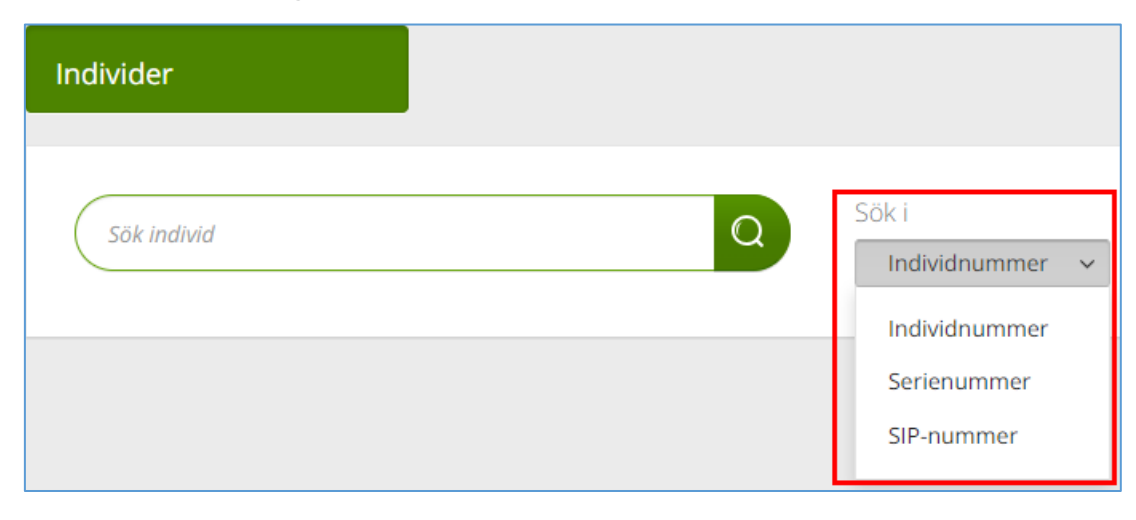

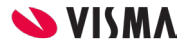

### Ny sektion för adress på aktiviteter

En ny sektion i sökdetaljerna för aktiviteter visar adressuppgifterna för den valda adresstypen på aktiviteten.

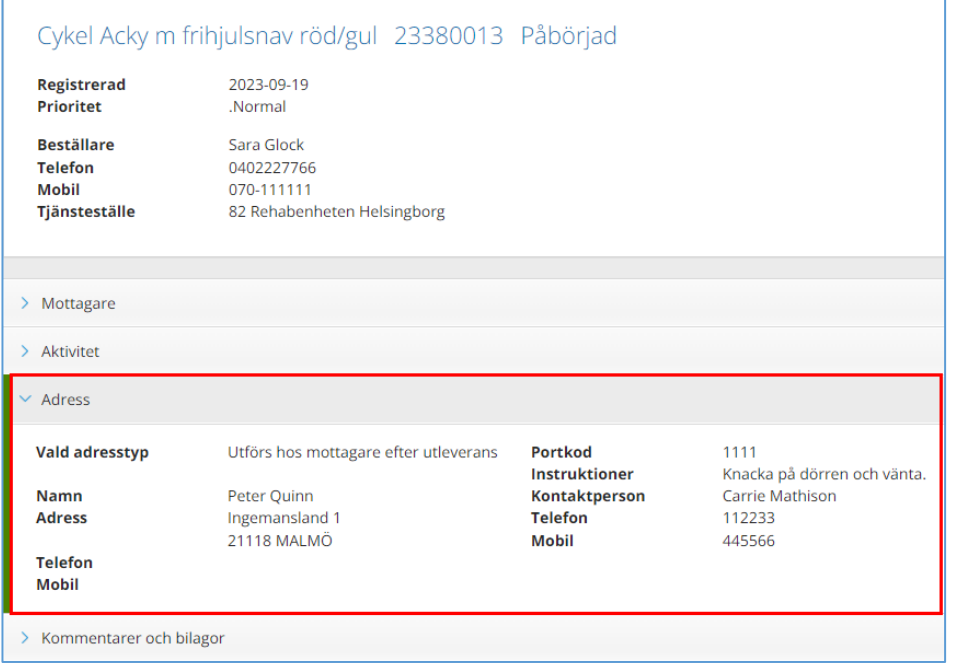

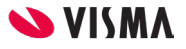

#### Informationspanelen för aktiviteter

En ny sektion i informationspanelen för aktiviteter visar adressuppgifterna för den valda adresstypen på aktiviteten.

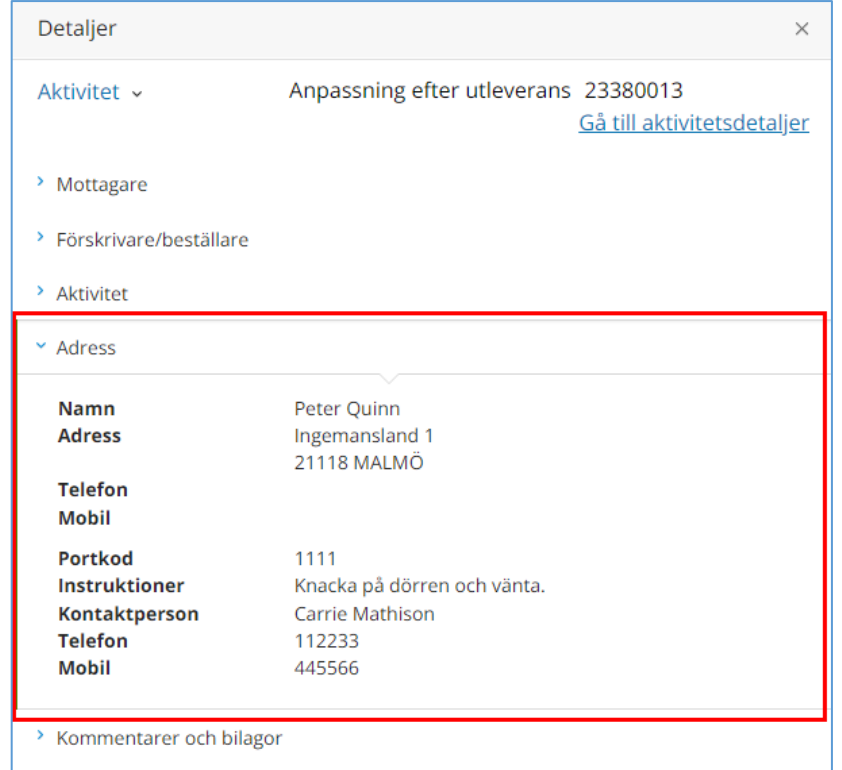

Arbetstid och material

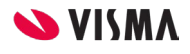

#### Kolumn för kommentar på aktiviteter

En ny kolumn i sökdetaljerna för aktiviteter visar när det finns kommentarer på tids- och materialrader.

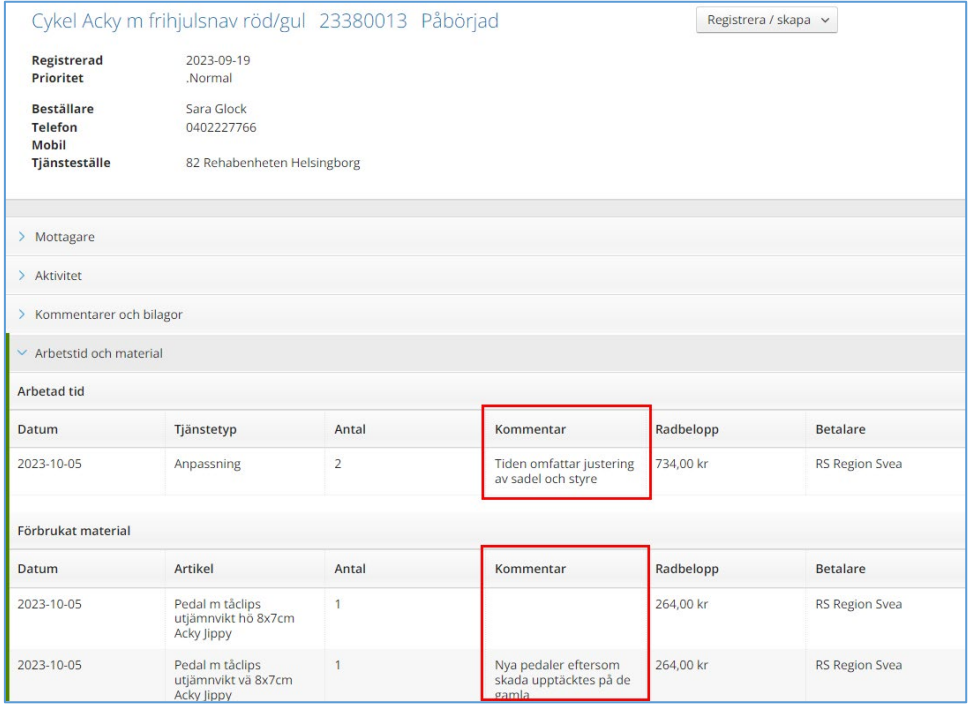

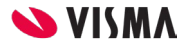

### Kolumnfilter för hjälpmedel sparas

Nu sparas det kolumnfilter som användaren väljer i fliken *Hjälpmedel* i mottagardetaljerna ända tills det ändras på nytt.

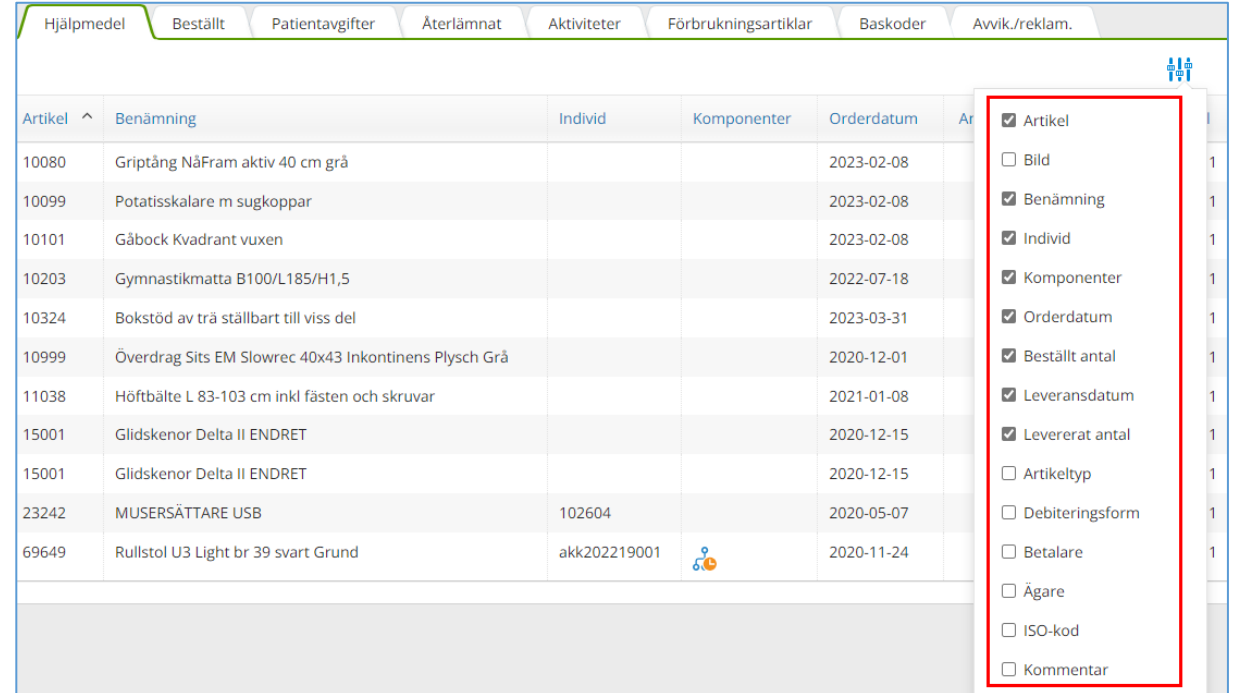

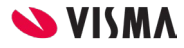

### Inga blanksteg i individnummer

Nu är det inte längre tillåtet att lägga till blanksteg någonstans i individnumret när nya individer skapas eller när man byter individnummer.

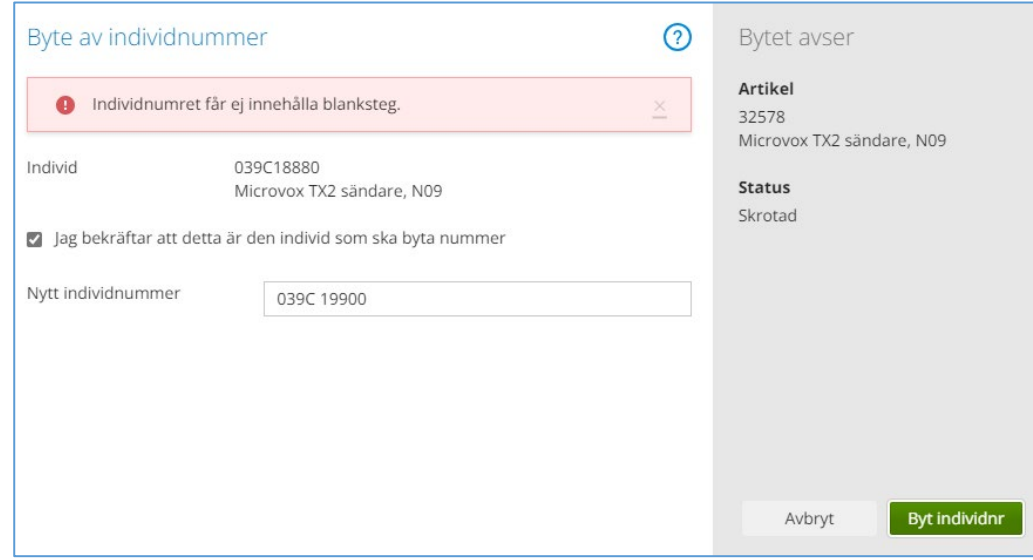

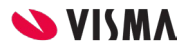

#### Nytt utseende för sortimentskataloger

Vi har förbättrat utseendet på översiktsfunktionen för sortimentskataloger för att göra det enklare att hitta den information man söker efter.

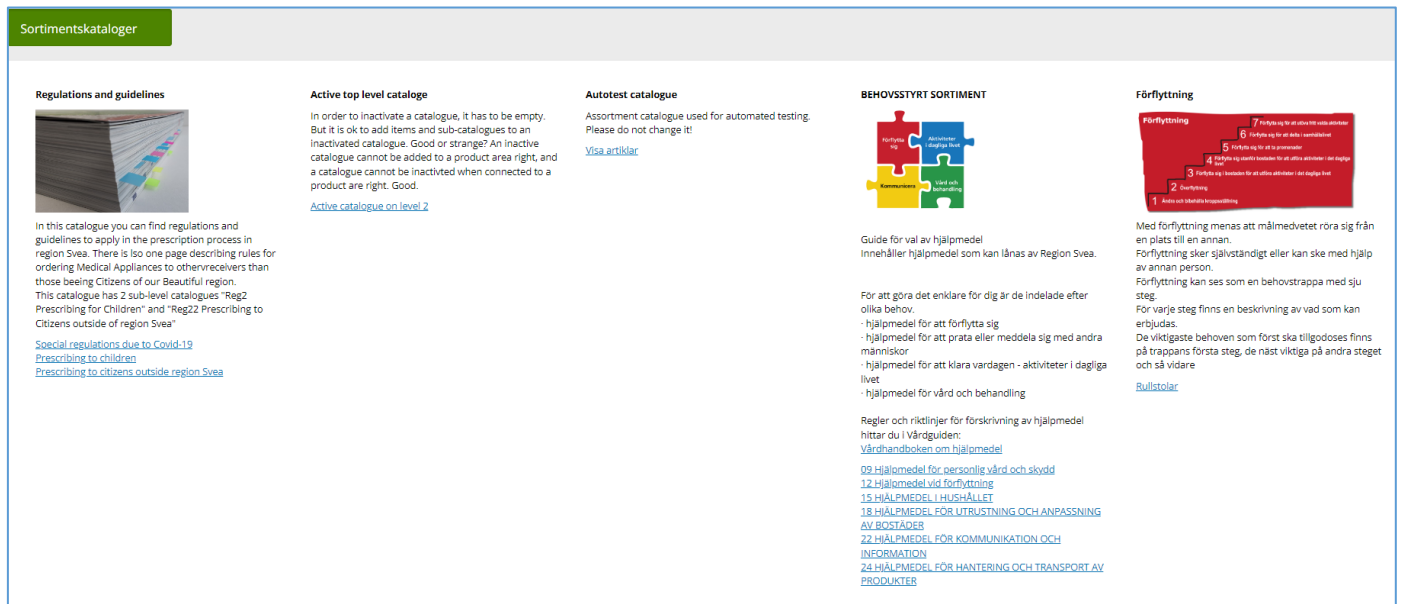

# Vårdenhet kopplad till hjälpmedel

Vi har infört en ny kolumn i flikarna *Hjälpmedel*, *Beställt* och *Återlämnat* i mottagardetaljerna som visar vilken vårdenhet som är kopplad till hjälpmedlet på raden.

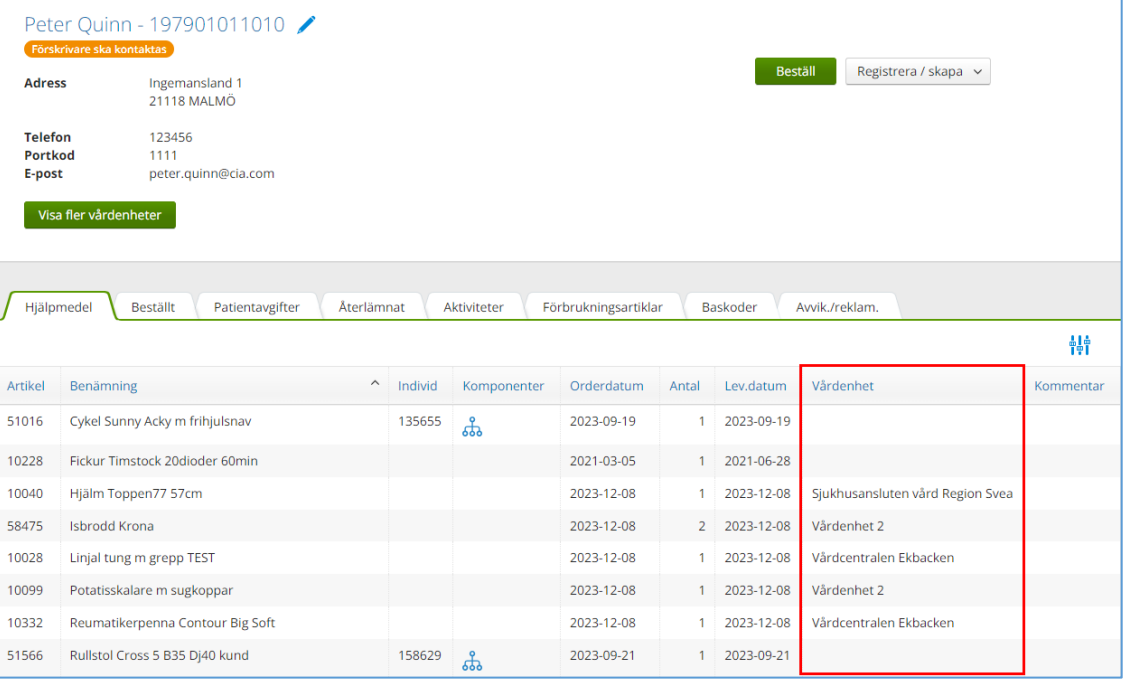

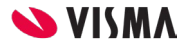

#### Aktivt välja fler vårdenheter

I mottagardetaljerna har vi infört en ny knapp som öppnar en dialogruta där användaren aktivt kan välja att lägga till vårdenheter för att visa fler av mottagarens hjälpmedel.

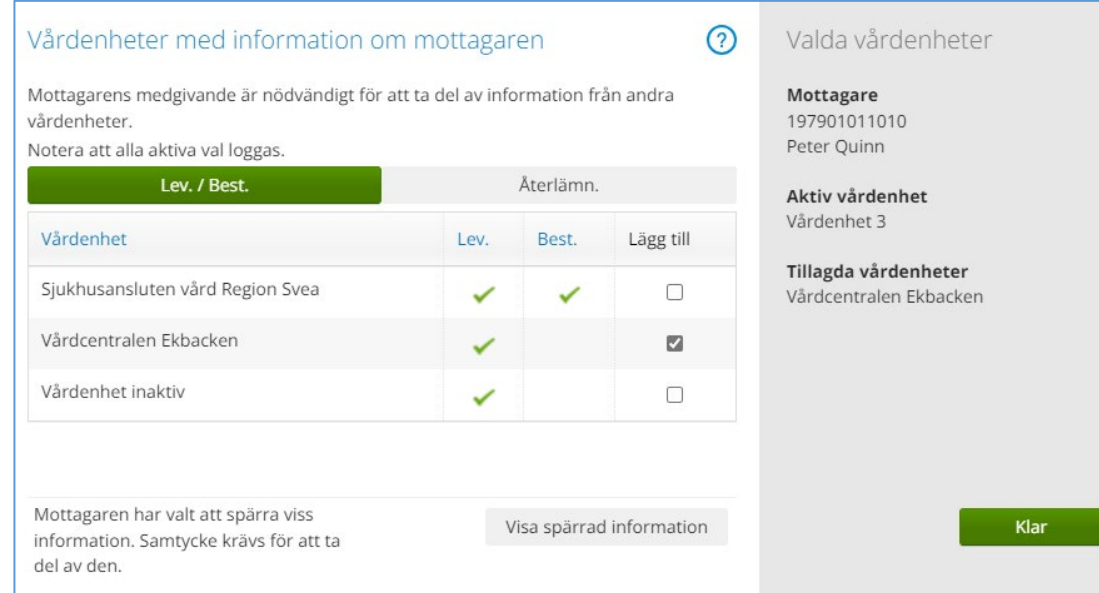

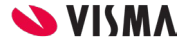

### Ansvarig förskrivare för hjälpmedel

Numera visar informationspanelen i mottagardetaljerna den förskrivare som står som ansvarig för hjälpmedlet istället för den förskrivare som är angiven på beställningen.

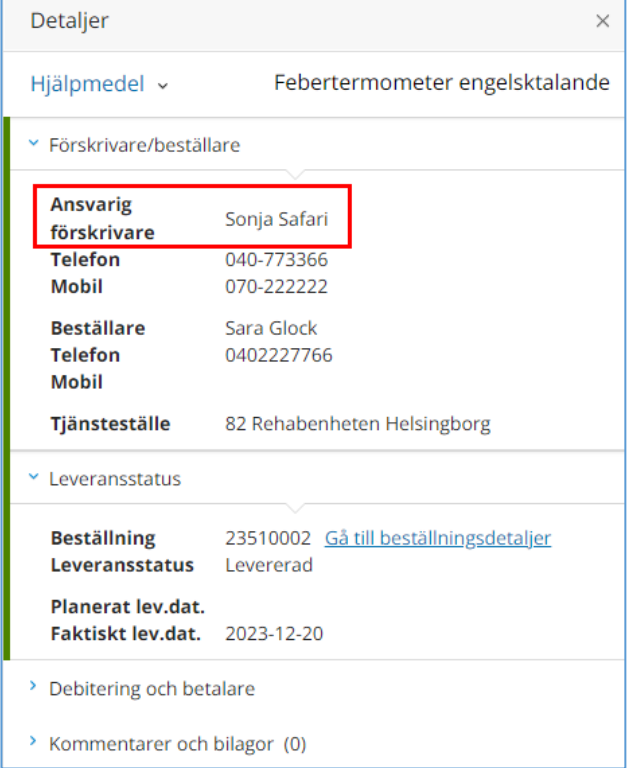

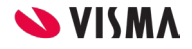

#### Förskrivningskontroller på artiklar

Nu har vi infört förskrivningskontroller när en artikel läggs till på en beställning.

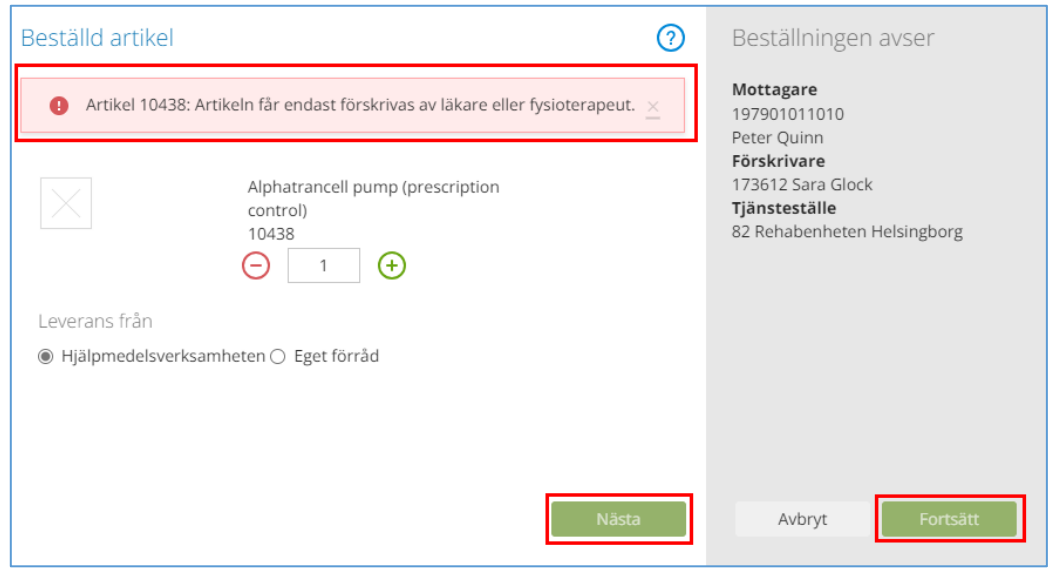

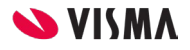

## Räknare tillagd på textfält

Vi har lagt till teckenräknare på flera textfält där det tidigare saknades för att visa hur många tecken fälten rymmer.

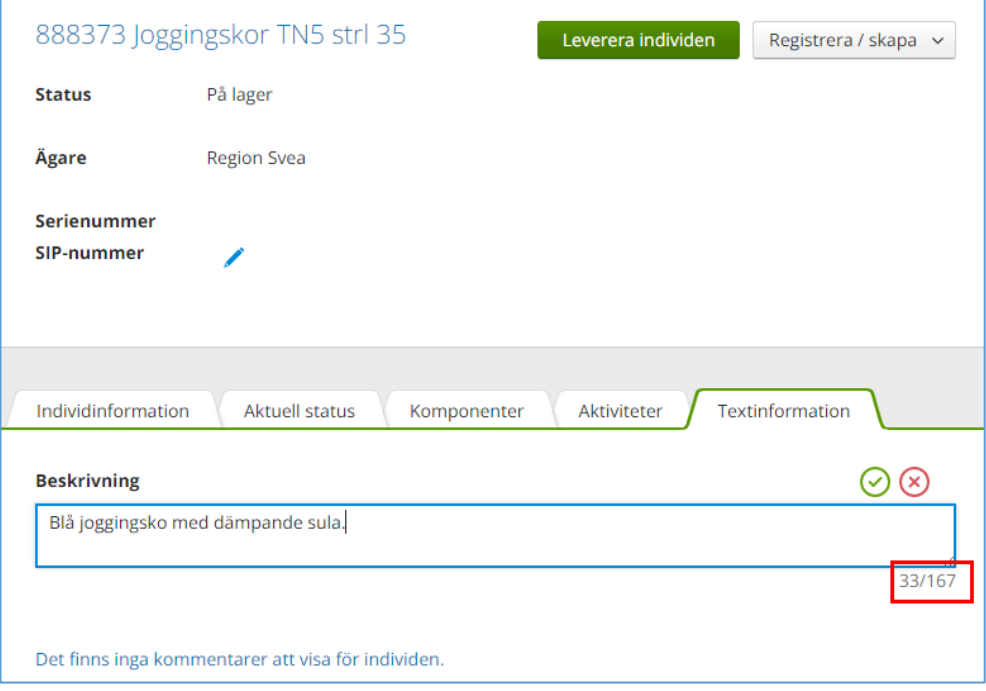

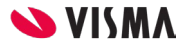

## Aktivitetstypsbeskrivning med HTML

I aktivitetsregistreringen stöds numera HTML formatering i den blå rutan där aktivitetstypens beskrivningen visas.

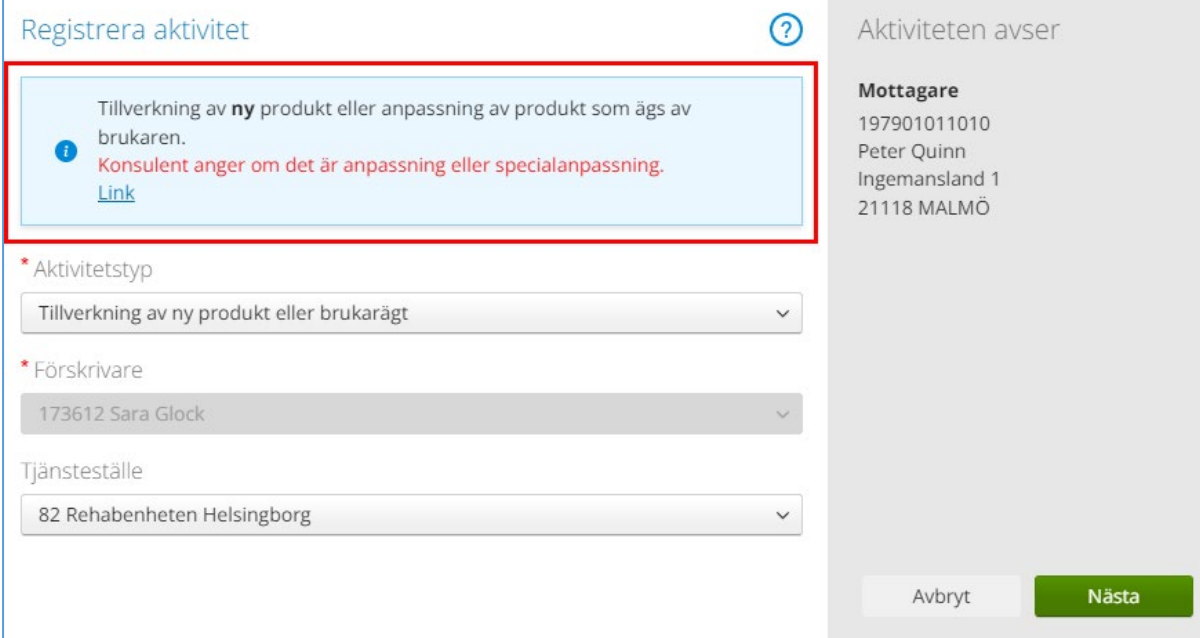

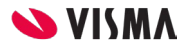